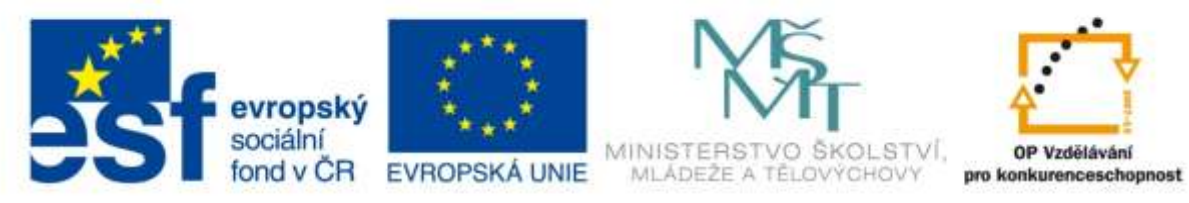

INVESTICE DO ROZVOJE VZDĚLÁVÁNÍ

# **Vzdělávací materiál**

**vytvořený v projektu OP VK**

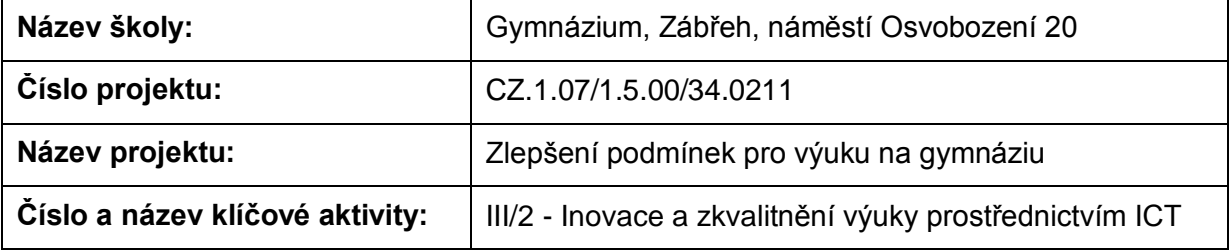

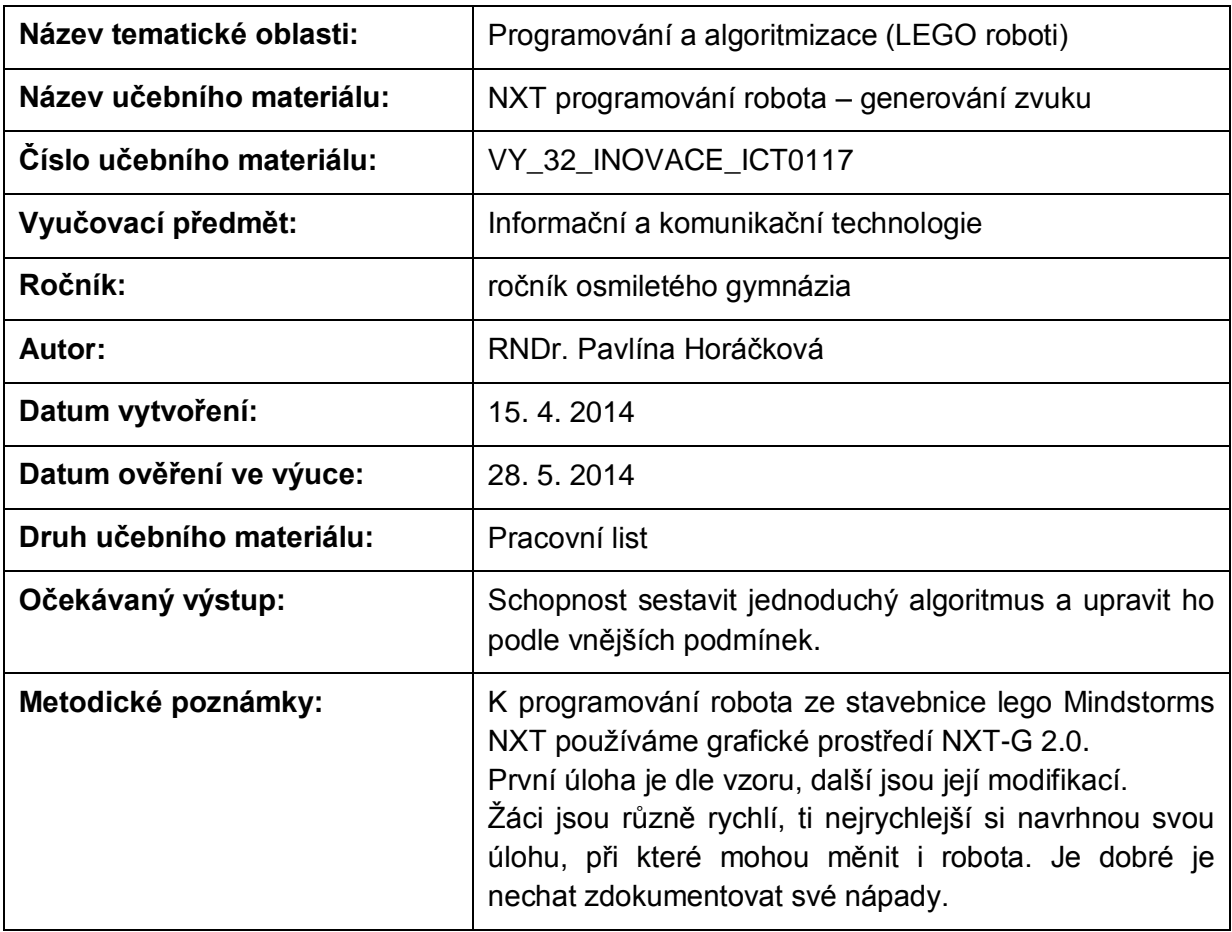

# **Anotace**

# **NXT programování robota – generování zvuku**

## **Pomůcky:**

Standardní lego NXT robot, PC

### **Všeobecné pokyny:**

Spusťte program NXT Programming. Pojmenujte svůj program podle vzoru Prijmeni\_nazev\_cislo (např. Novak\_jizda\_1). Během programování ho stále ukládejte, vytvoříte-li novou verzi, zvyšte číslo v názvu (např. Novak\_jizda\_2). Na konci hodiny vložte konečné verze všech hotových programů do složky pojmenované vaším příjmením a názvem pracovního listu (např. NOVAK\_jizda\_vpred\_a\_vzad), zkomprimujte ji a pošlete na obvyklou adresu.

#### **1. úloha**

Prohlédněte si program Play Sound z uživatelské nabídky (Common Palette). Naprogramujte jej a vyzkoušejte. Přeložte název a vypište, co dělá:

Play Sound

#### **2. úloha**

Sestavte program tak, aby robot vypsal na displej nápis Dobrá práce a řekl Good Job. Přidejte do programu ještě tři hotové hlášky a na displej vždy vypište český význam. Každý text vydrží zobrazený 3 sekundy. Na konci program pískne frekvencí 440 Hz.

Zapište nastavení:

#### **3. úloha**

Sestavte program tak, aby robot zahrál nějakou poznatelnou melodii – stačí začátek, notový zápis můžete najít na internetu nebo kdekoliv jinde.

Zapište nastavení:

#### **4. úloha**

Využijte starý program s tlakovým senzorem a psaním textu. Po nárazu do překážky robot vypíše přibližně do poloviny výšky displeje text "Au, prekazka" a zároveň vydá zvuk, který podle vás představuje náraz nebo výkřik – vyberte ho z nabídku zvuků v NXT.

Zapište název zvukového souboru:

#### **5. úloha**

Vymyslete, popište, sestavte a odzkoušejte svůj vlastní program, využívající zvuky.

Zdroje: archiv autorky